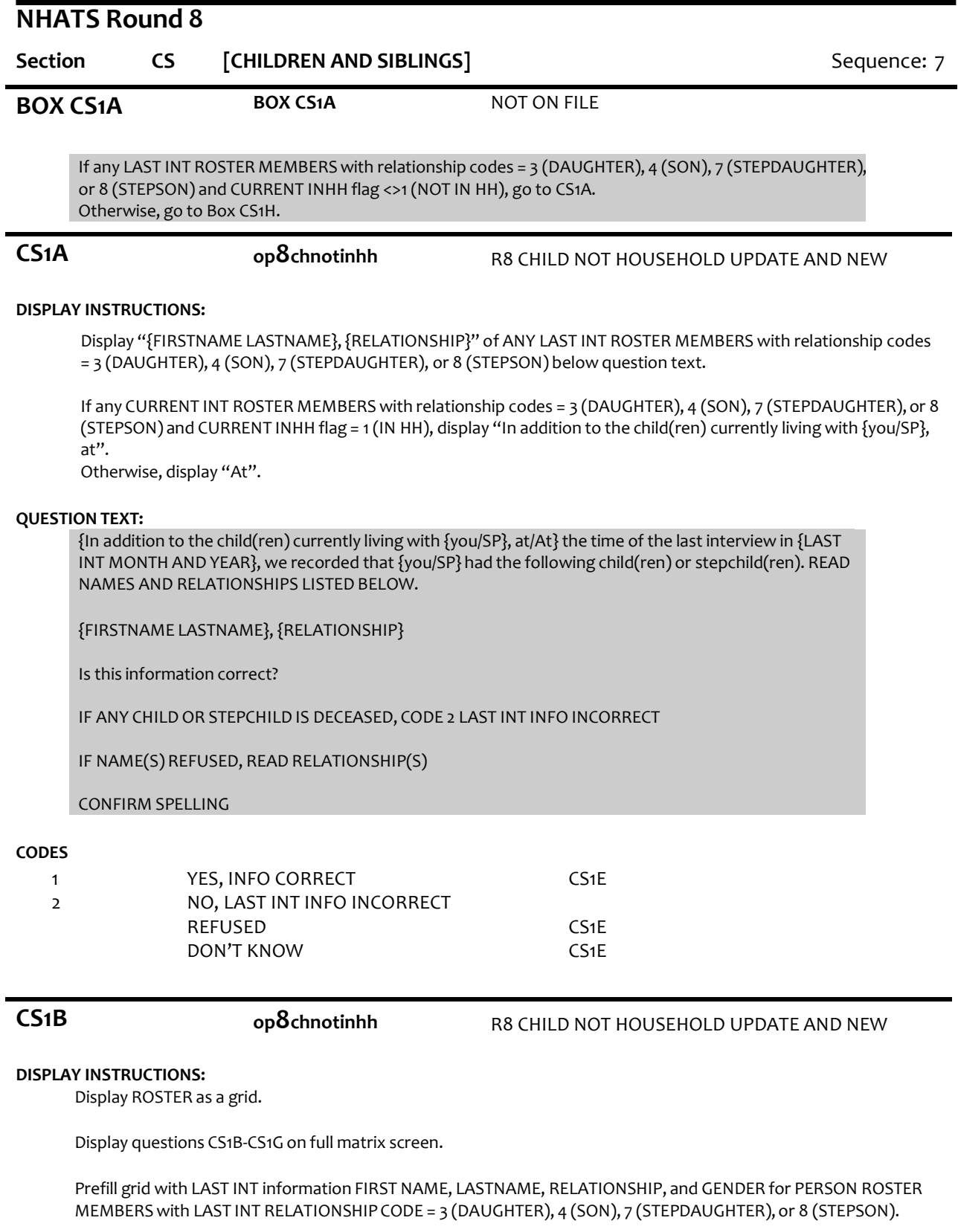

Display "{FIRSTNAME LASTNAME},{RELATIONSHIP}" of first, next LAST INT ROSTER MEMBER with relationship codes = 3 (DAUGHTER), 4 (SON), 7 (STEPDAUGHTER), or 8 (STEPSON) below question text.

For the first ROSTER MEMBER, display "First". Otherwise, display "Next"

#### **QUESTION TEXT:**

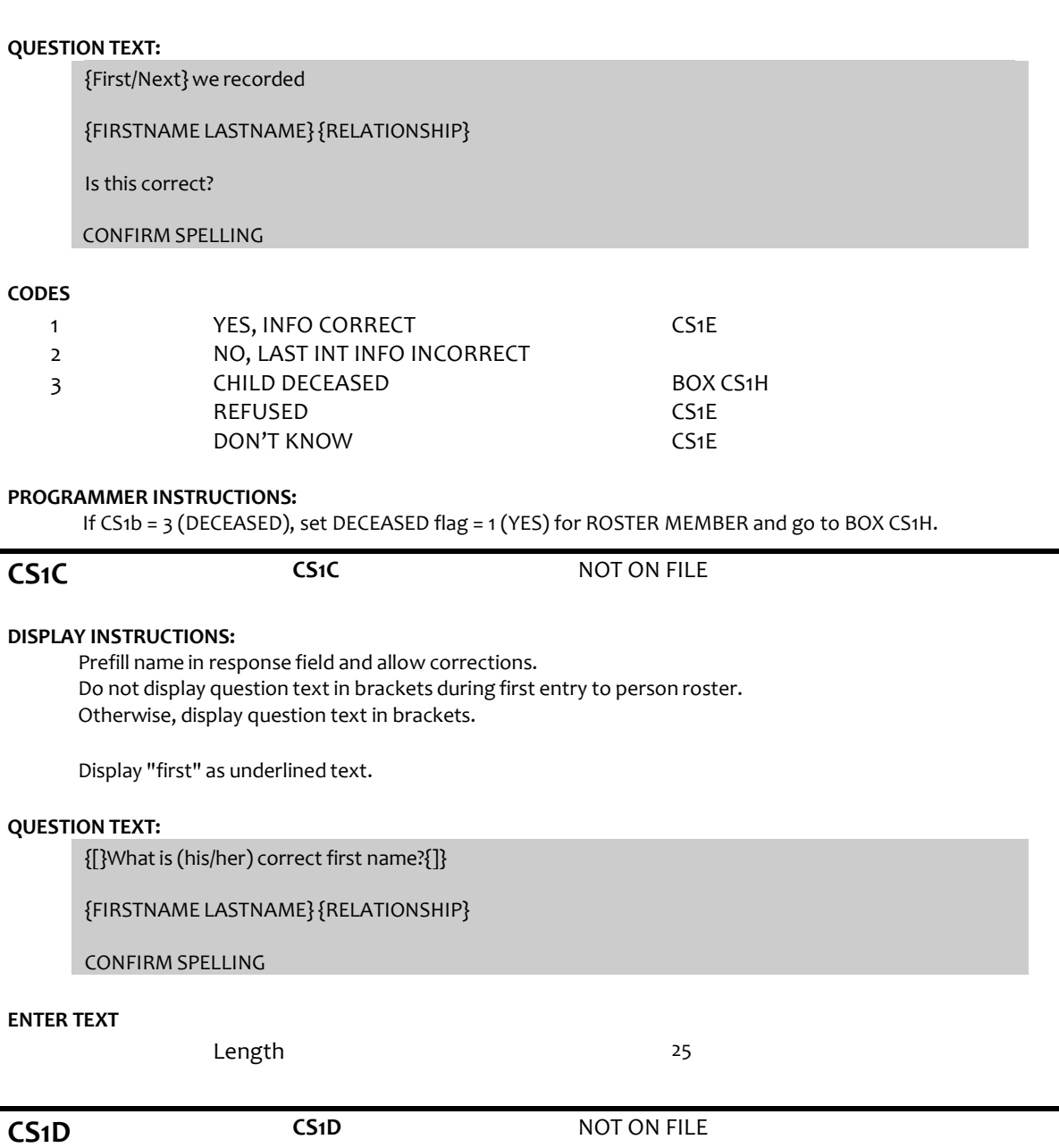

## **DISPLAY INSTRUCTIONS:**

Prefill name in response field and allow corrections.

Display "last" as underlined text.

## **QUESTION TEXT:**

{[}Whatis (his/her) correct last name?{]}

{FIRSTNAME LASTNAME} {RELATIONSHIP}

CONFIRM SPELLING

## **ENTER TEXT**

Length 25

**PROGRAMMER INSTRUCTIONS:**

Write updated first and last names to the person roster for ROSTER MEMBER. Set a NAMECHANGE flag to indicate that the name was changed.

![](_page_2_Picture_541.jpeg)

**CS1G op8resstate (Restricted)** R8 RE OP ADDRESS STATE

## **DISPLAY INSTRUCTIONS:**

Display CS7a and CS7b on the same screen.

Display STATE for ROSTER MEMBER from PERSON ROSTER and prefill state response field if already collected. Allow update to city field if prefilled and allow enter if field is prefilled and no updates are made.

## **QUESTION TEXT:**

In what city and state does {FIRSTNAME LASTNAME}live?

#### ENTER STATE

TYPE THE FIRST LETTER OF THE STATE, THEN USE ARROW KEYS IF NEEDED TO LOCATE STATE, AND PRESS ENTER TO SELECT

# REFUSED

DON'T KNOW

#### **PROGRAMMER INSTRUCTIONS:**

Use lookup file of state names.

Write updated PERSON CITY and STATE to PERSON ROSTER for ROSTER MEMBER.

![](_page_3_Picture_321.jpeg)

### **DISPLAY INSTRUCTIONS:**

If any roster entries with a new CURRENT INT ROSTER MEMBER with CURRENT INT relationship codes = 3 (DAUGHTER), 4 (SON), 7 (STEPDAUGHTER), or 8 (STEPSON), display "Besides {you/{FIRST NAME LASTNAME of roster entry with 3 (DAUGHTER), 4 (SON), 7 (STEPDAUGHTER), or 8 (STEPSON)}", "{do you/does SP}" and "other".

Otherwise, display "{Do you /Does SP}".

If PROXY flag = 1 (YES) and ROSTER MEMBER CURRENT INT RELATIONSHIP code = 3 (DAUGHTER), 4 (SON), 7 (STEPDAUGHTER, or 8 (STEPSON) and ROSTER MEMBER is new in CURRENT INT, display "you". Otherwise, display "{FIRSTNAME LASTNAME of roster entry with 3 (DAUGHTER), 4 (SON), 7 (STEPDAUGHTER), or 8 (STEPSON)}".

If (PROXY flag = 1 (YES) and CURRENT INT RELATIONSHIP code = 3 (DAUGHTER), 4 (SON), 7 (STEPDAUGHTER), or 8 (STEPSON)) and (any other new roster entries in CURRENT INT and CURRENT INT codes = 3 (DAUGHTER), 4 (SON), 7 (STEPDAUGHTER), or 8 (STEPSON)), display "and" and "{FIRSTNAME LASTNAME of roster entry with 3 (DAUGHTER), 4 (SON), 7 (STEPDAUGHTER), or 8 (STEPSON)}".

If more than one name displayed, display "and" between each one.

If PROXY flag is null or [PROXY flag = 1 (YES) and PROXY RELATIONSHIP = 2 (SPOUSE/PARTNER)], display "do you" or "Do you".

Otherwise, display "does SP" or "Does SP".

## **QUESTION TEXT:**

{Besides {you/{and}{FIRSTNAME LASTNAME of roster entry with 3 (DAUGHTER), 4 (SON), 7 (STEPDAUGHTER) or 8 (STEPSON)},{do you/does SP}}/ {Do you/Does SP}} have any {other} new stepchildren?

#### **CODES**

![](_page_3_Picture_322.jpeg)

CS3PRE

![](_page_4_Picture_535.jpeg)

## **QUESTION TEXT:**

{[}Please tell me their names and whether they are {your/{SP}'s} daughter, son, stepdaughter, or stepson.{]}

What is (his/her) first name?

CONFIRM SPELLING

PROBE IF NECESSARY:{Do you/Does {SP}} have any other living children?

{PRESS ENTER IF MATRIX IS COMPLETE}

#### **PROGRAMMER INSTRUCTIONS:**

For each ROSTER addition, set CHILDNOTINHH flag= 1 (YES) for ROSTER PERSON. Allow up to 15 row entries. Allow movement between grid items using the arrow keys. Go to CS8 when matrix is complete

**CS2A CS2A** NOT ON FILE

## **DISPLAY INSTRUCTIONS:**

Display "first" in underlined text.

## **QUESTION TEXT:**

What is (his/her) first name?

CONFIRM SPELLING

**ENTER TEXT**

![](_page_5_Picture_230.jpeg)

![](_page_5_Picture_231.jpeg)

ENTER MONTH

## **ENTER NUMBER**

Range REFUSED 1 to 12

![](_page_6_Picture_277.jpeg)

![](_page_7_Picture_307.jpeg)

#### **PROGRAMMER INSTRUCTIONS:**

If CS5 = 1 (yes), write person AGE to PERSON ROSTER. If CS5 = DK or RF, display "DK" or "RF" in matrix age field.

![](_page_7_Picture_308.jpeg)

CONFIRM SPELLING

## **ENTER TEXT**

Length REFUSED DON'T KNOW 25

**CS7B op8resstate (Restricted)** R8 RE OP ADDRESS STATE

## **DISPLAY INSTRUCTIONS:**

Display CS7a and CS7b on the same screen

### **QUESTION TEXT:**

[In what city and state does {FIRSTNAME LASTNAME} live?]

## ENTER STATE

## TYPE THE FIRST LETTER OF STATE, THEN USE ARROW KEYS IF NEEDED TO LOCATE STATE, AND PRESS ENTER TO SELECT

## **ENTER TEXT**

REFUSED DON'T KNOW

#### **PROGRAMMER INSTRUCTIONS:**

Use lookup file of state names. Write PERSON CITY and STATE to PERSON ROSTER. Go to CS2A

![](_page_8_Picture_221.jpeg)

**CODES**

![](_page_9_Picture_359.jpeg)

## **PROGRAMMER INSTRUCTIONS:**

Display grid with FIRSTNAME LASTNAME of roster entries with ROSTER MEMBERS new in CURRENT INT and CURRENT INT relationship codes = 7 (STEPDAUGHTER), or 8 (STEPSON)

Allow movement between grid items using the arrow keys.

When exiting matrix, if any blank fields in matrix CS2A-CS7B, or matrix CS9-CS12 for any new stepchild added in CURRENT INT, return cursor to the blank field and display appropriate error message.

Go to CS13 when matrix is complete.

Write education level to PERSON ROSTER.

Display the following in the matrix education field for CS9 response values: 1: "NONE", 2: "PRE-8TH", 3: "9TH-12TH", 4: "HS GRAD", 5: "VOC/TECH", 6: "SOME COLL", 7: "AA", 8: "BA", 9: "POSTGRAD", DK: "DK", RF: "RF".

![](_page_9_Picture_360.jpeg)

**CS10 op8martlstat** R8 CHILD MARITL STAT AT R5 OR WHEN ADDED

### **QUESTION TEXT:**

Is {FIRSTNAME LASTNAME} married, living with a partner, separated, divorced, widowed, or never married?

## **CODES**

- 1 MARRIED
- 2 LIVING WITH A PARTNER
- 3 SEPARATED
- 4 DIVORCED
- 5 WIDOWED
- 6 NEVER MARRIED REFUSED
	- DON'T KNOW

## **PROGRAMMER INSTRUCTIONS:**

Write Marital status to PERSON ROSTER.

**CS11 op8numchldrn** R8 CHILD NUM CHILDRN AT R5 OR WHEN ADDED

## **QUESTION TEXT:**

How many living children does {FIRSTNAME LASTNAME} have?

![](_page_10_Picture_239.jpeg)

![](_page_11_Picture_229.jpeg)

Soft range: 0-10.

Go to Section SN – Social Network

![](_page_12_Picture_126.jpeg)

![](_page_12_Picture_127.jpeg)